### **Foxit Reader**

*C'est un logiciel lecteur de documents PDF, très léger qui n'encombre pas l'ordinateur, et qui permet de modifier des PDF. Les enfants pourront ainsi "écrire" dessus et les renvoyer sans les imprimer.*

**1) Télécharger le lecteur PDF Foxit Reader depuis l'adresse suivante** https://www.foxitsoftware.com/fr/downloads/

Le programme existe aussi en appli pour les mobiles

Descendre jusqu'à cet affichage:

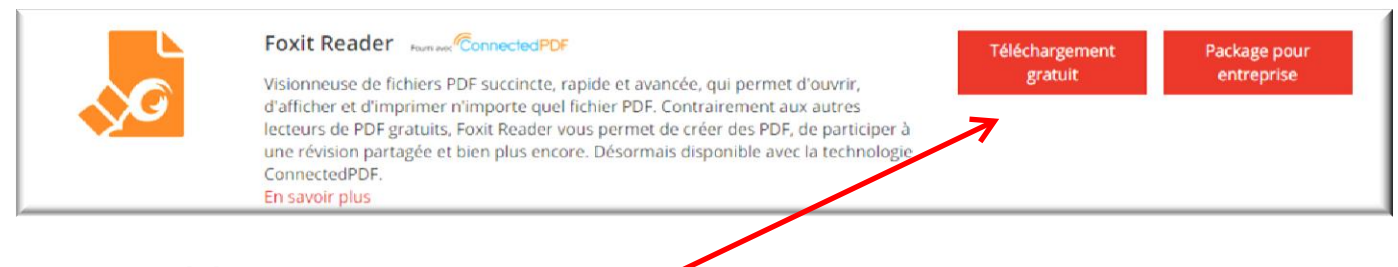

Cliquer sur **téléchargement gratuit**.

Le fichier arrivera dans votre dossier **Téléchargement**

- A- sur navigateur chrome: en bas à gauche
- B- sur navigateur edge: en haut à droite flèche bleue

A-Pour Chrome : en bas à gauche cliquer sur ouvrir ou aller dans le dossier et ensuite **double clic**

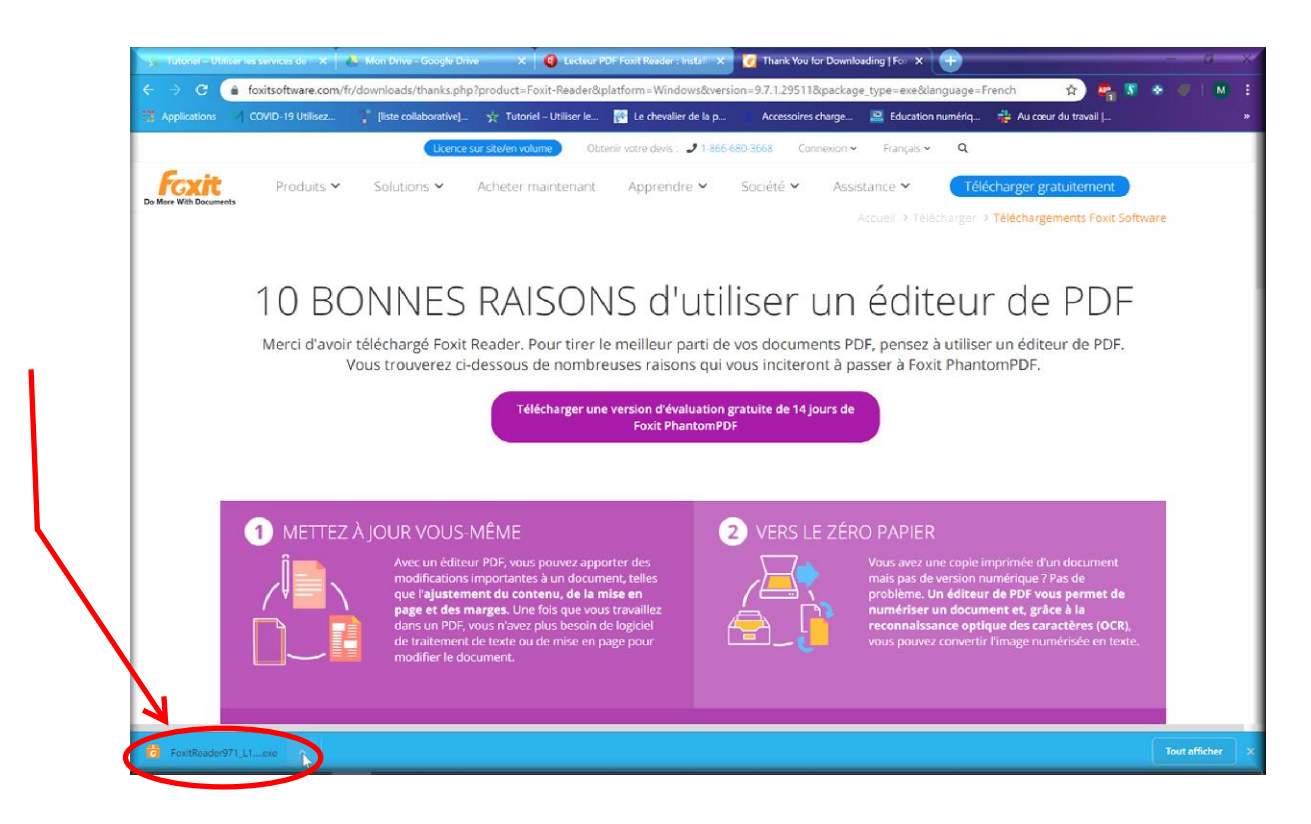

### B- Pour Edge : Enregistrer puis **executer**

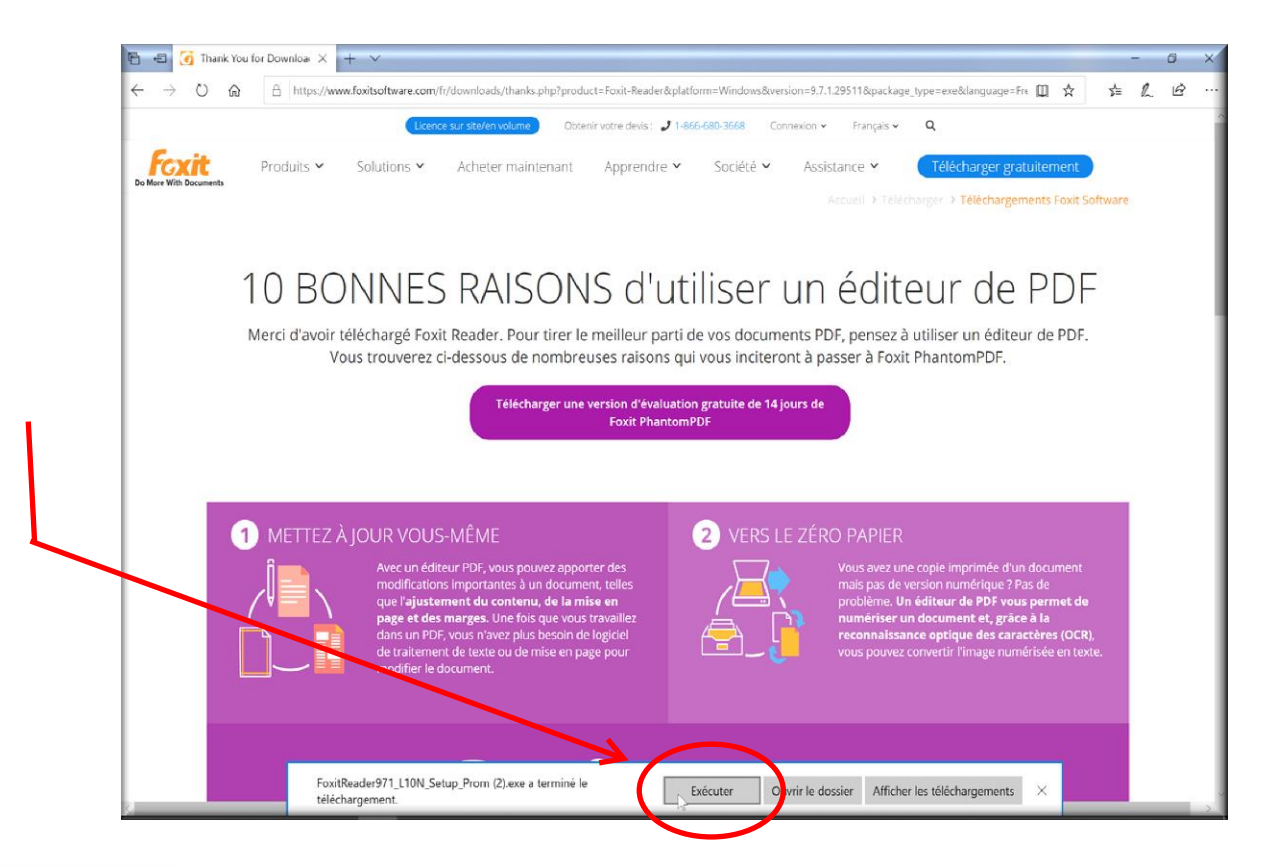

# **2) Installer:**

Lancer l'installation en double cliquant sur le fichier téléchargé: **FoxitReaderxx.xx\_enu\_Setup.exe** .

Langue d'Installation :

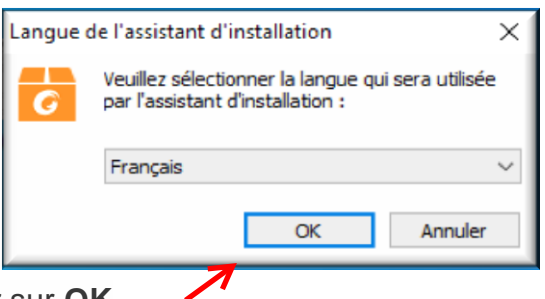

Sélectionner la langue: cliquer sur **OK**

# **Bienvenue**

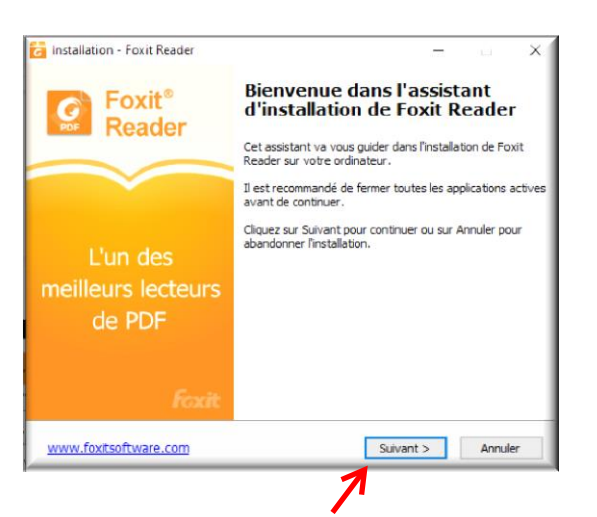

### **Accord de licence**

Cocher la case **Je comprends et j'accepte...**

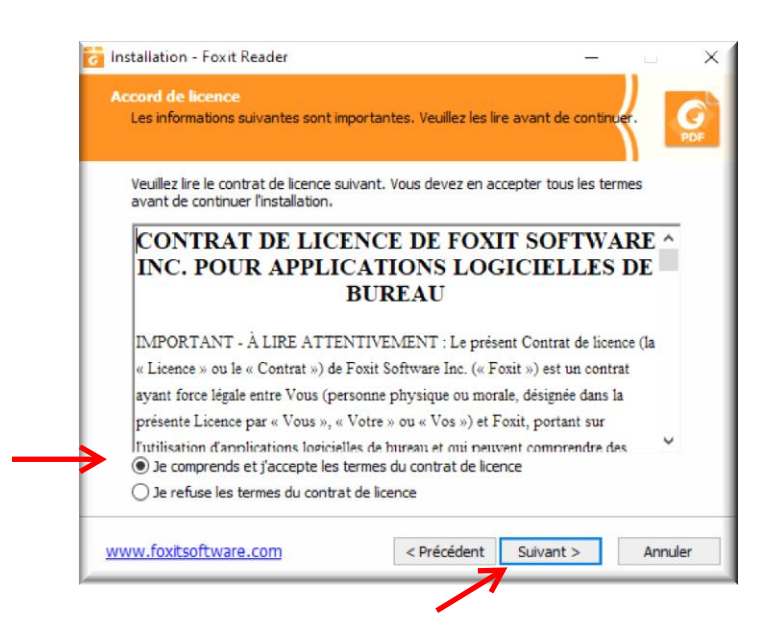

Cliquer sur suivant

### **Dossier de destination:**

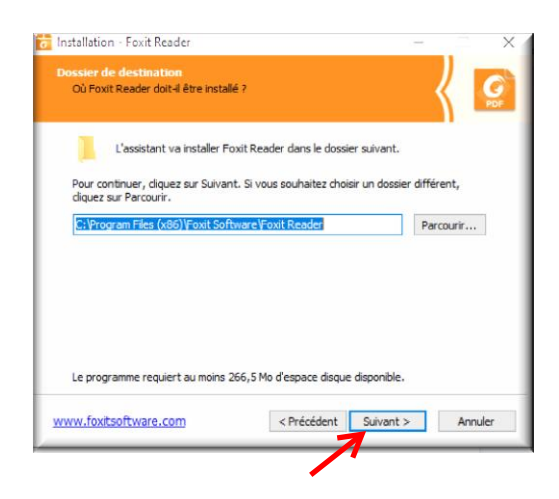

Cliquer sur suivant

**Composants à installer**

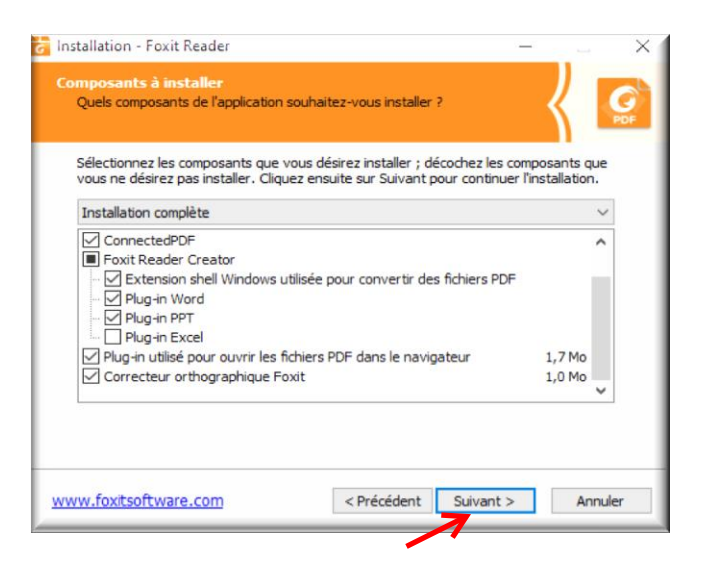

Cliquer sur suivant

### **Tâches supplémentaires :**

Laisser les options indiquées par défaut.Dès que vous ouvrirez un pdf, il s'ouvrira avec Foxit Reader et vous pourrez le modifier (ou pas).

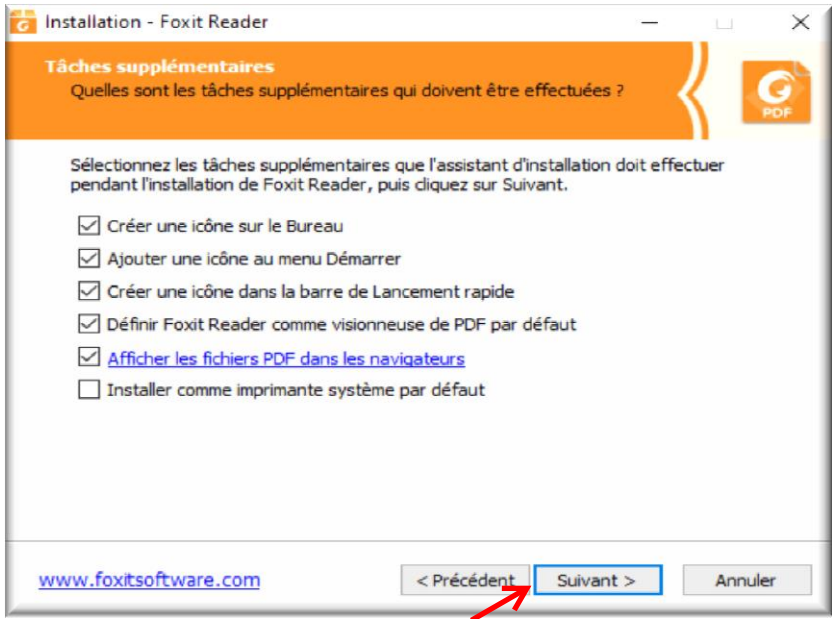

Cliquer sur suivant

# **Configuration du mode de lecture sécurisé :**

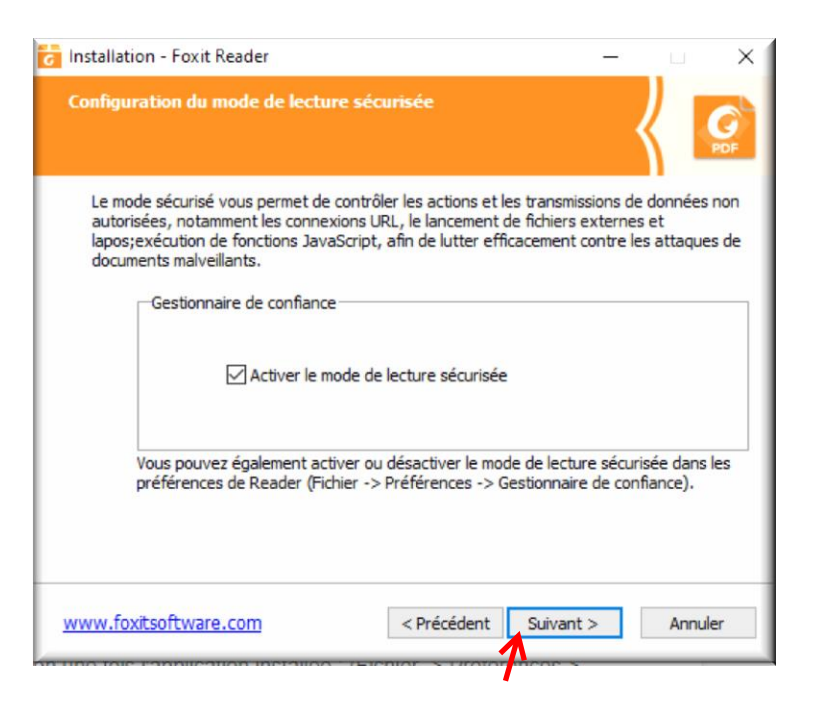

Cliquer sur suivant

# **Foxit Phantom PDF**

### **Attention** : **Cocher Ne pas installer une version d'évaluation gratuite de Foxit PhantomPDF**

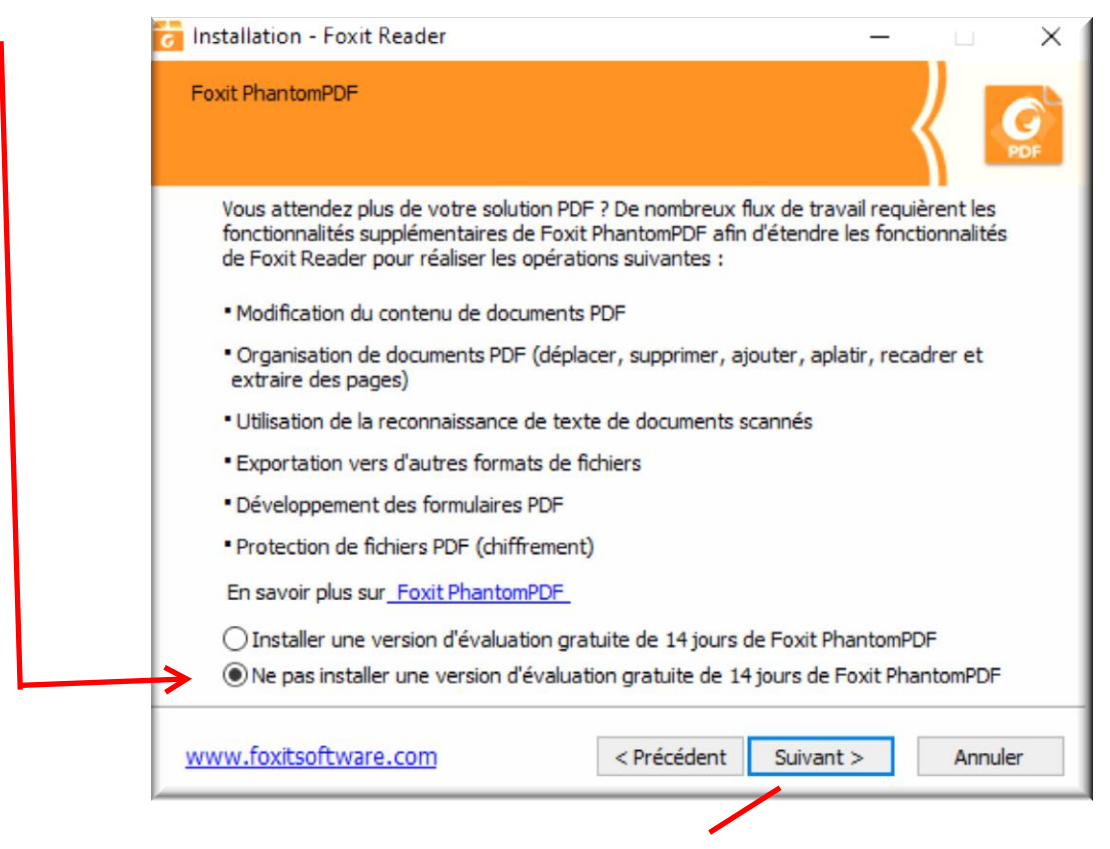

Cliquer sur suivant.

# **Prêt à installer**

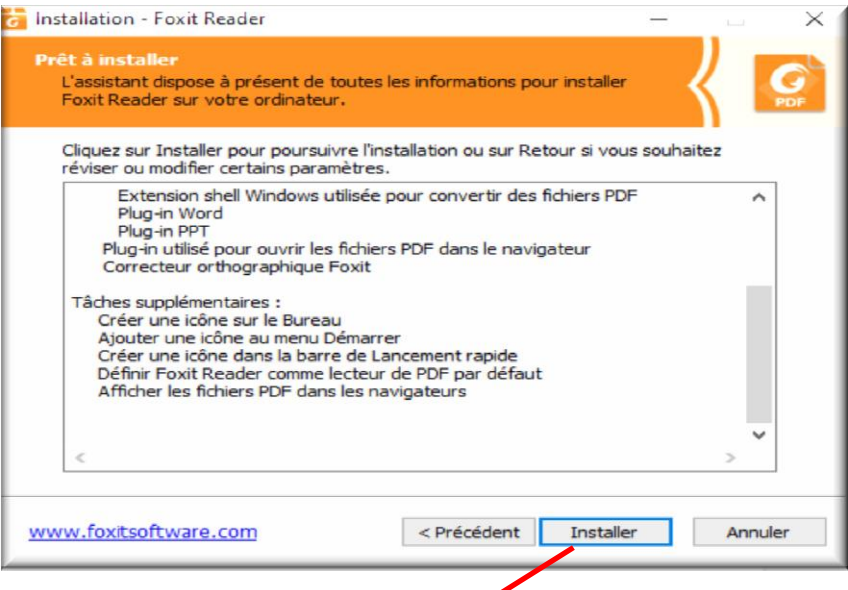

# Cliquer sur installer

# **Installation en cours ……**

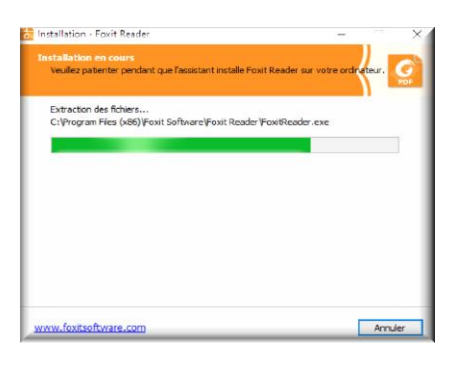

### **Fin d'installation**

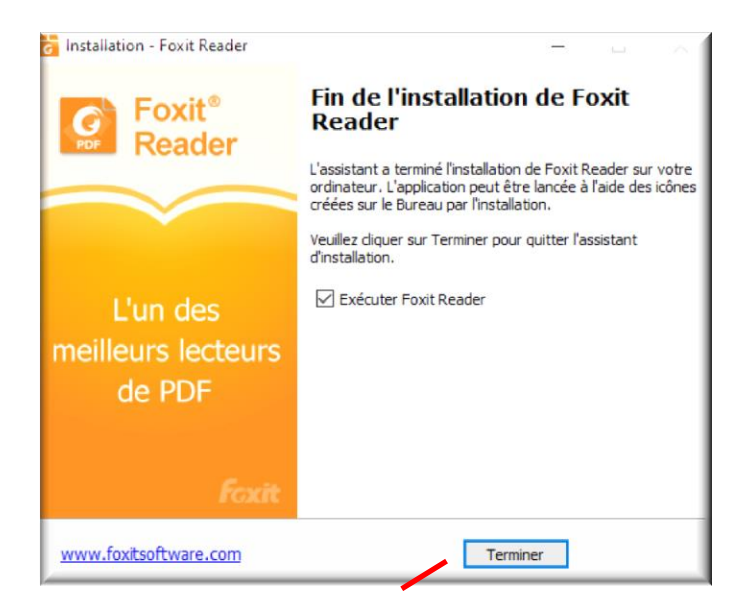

Cliquer sur Terminer

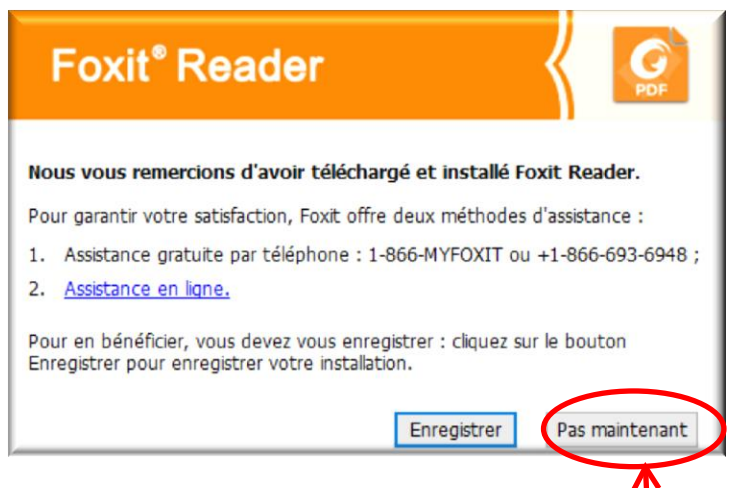

Cliquer sur Pas maintenant, il n'est pas nécessaire de l'enregistrer.

Le programme s'exécutera pour la première fois .

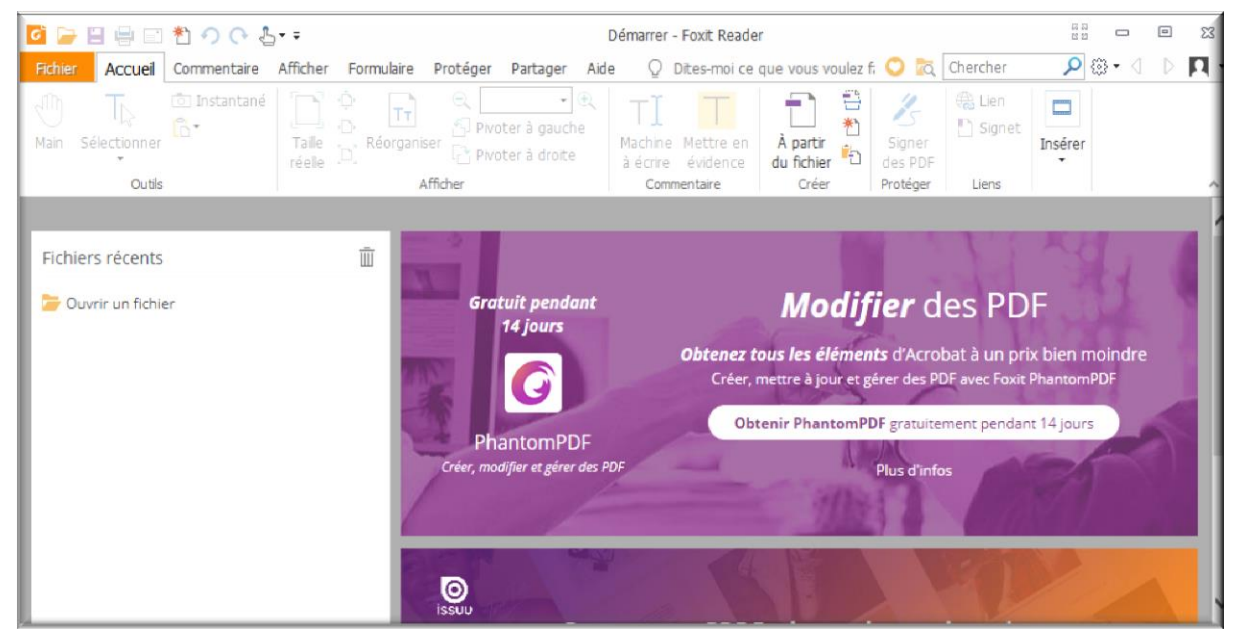

Quand vous ouvrirez un document PDF il s'ouvrira avec ce logiciel et il sera "modifiable".